die RX 480 Pow Erledigt Problem

installieren

Beitrag von pawelpipowich vom 21. April 2017, 15:29

Guten Tag liebe gemeinde,

ich habe nun endlich geschaft HAckintosh zu Installieren. Mein System: i5 3570K, Asus H61M-K, Powercolour RX 480 8GB DDR5 sierra 10.12.2

kann mir jemand schritt für schritt erklären was ich tun soll. ich habe vie einiges gefunden aber ich scheiter daran schon /System/Libery/Extensions auch bei mir leer... Wie ich das verstanden habe muss ich da eine ATI4x auf Desktop kopieren dann da einiges eintragen und dann sollte meine l eine r9 fury oder ähnlich laufen. aber wie gesagt bei mir ist der Ordner j ziemlich gleiche Anleitungen im netz gefunden, da ist dann aber anschlie coverconfigurator. ich komme einfach nicht weiter.

wenn jemand die gleiche karte hatt wäre das ziemlich nett wenn er m erklärt was zu tun ist. dabei müsste ich auch eventuel grundlegendes erklärt bekommen.

Beitrag von ralf. vom 21. April 2017, 15:56

[Zitat von pawelpi](https://www.hackintosh-forum.de/index.php/Thread/31756-Problem-die-RX-480-Powercolour-zu-installieren/?postID=313330#post313330)powich

bei mir ist der Ordner ja leer.

Wenn das keine M.2-SSD ist, dauert es etwas bis die Kexte angezeigt werden. Sonst schauen God Poleeaktivier ist. Evtl noch Show Allfiels ausführen.

Beitrag von pawelpipowich vom 21. April 2017, 16:01

Was i[st](https://www.hackintosh-forum.de/lexicon/entry/67-sip/?synonym=81) P? Und wie kann ich Show All Files ausführen. ? edit: habe ich rausgefunden.

Und die blidanleitung verstehe ich. Nur wo wird die kext ulity aus irgendwie der anfang

Beitrag von derHackfan vom 21. April 2017, 21:00

[Zitat von pawelpi](https://www.hackintosh-forum.de/index.php/Thread/31756-Problem-die-RX-480-Powercolour-zu-installieren/?postID=313341#post313341)powich

Was i[st](https://www.hackintosh-forum.de/lexicon/entry/67-sip/?synonym=81)rP?

Guckst due rund ier. System Integrity Protection

Btw: Kannst du bitte deine Hardware Angaben aus dem ersten Beitrag im oder in der Signatur eintragen, so weiss jeder Besucher im Thread gl

Beitrag von DerJKM vom 21. April 2017, 21:51

Hier die Anleitung für RX480 Karten mit der die volle Performance erreicht w [MSI Radeon RX 480 Gaming X unter Sierra 10.12.2 \(mit a](https://www.hackintosh-forum.de/index.php/Thread/31140-MSI-Radeon-RX-480-Gaming-X-unter-Sierra-10-12-2-mit-allen-36-Compute-Units/)llen 36 Compute Un Im Prinzip ist die oben verlinkte Anleitung korrekt, jedoch werden die fa Beitrag von ralf. vom 21. April 2017, 22:51

## [Zitat von De](https://www.hackintosh-forum.de/index.php/Thread/31756-Problem-die-RX-480-Powercolour-zu-installieren/?postID=313441#post313441)rJKM

Im Prinzip ist die oben verlinkte Anleitung korrekt, jedoch werden die editiert. Für die RX480 müssen die AMD9510Controller.kext und die A editiert werden

In den ersten Sierra-Versionen war es der AMD9500Controller.kext

AMDX4100.kext hängt von der Sierra-Version ab. In den ersten Sierra-Versionen wars der Baffin enthalten war.

## [@pawelpipo](https://www.hackintosh-forum.de/index.php/User/44592-pawelpipowich/)wich

Den roten Teil ändern. Du musst den Part finden, wo es um die Baffin-GPU g

Beitrag von pawelpipowich vom 22. April 2017, 22:14

Vielen Dank alles Profis thtiem ir leid das ihr mit mir euch rumschlägt das ist s

jetzt muss ich das irgendwie in die tat umsetzen. also erste aufgabe erst die wenn ich das mit editor geändert bekomme einfach abspeichern... und d einfach laufen? zurzeit läuft die als 7mb grafikkarte

Beitrag von ralf. vom 22. April 2017, 23:17

ED[IT](https://www.hackintosh-forum.de/index.php/User/44592-pawelpipowich/) @pawelpipowich

Mit dem Editor ändern. Direkt abspeichern geht nicht (es sei denn man vers den Desktop). Aber die Option Duplicate geht, und abspeichern auf dei dann genauso heißen. Als nächstes die Datei vom Desktop in den Kext ersetzen, mit Passwort bestätigen. Kext Utility laufen lassen.

Die IGP noch als initial-Grafik einstellen.

Und bitte die Hardware ins Profil oder die Signatur eintragen. Kein großer A

Beitrag von pawelpipowich vom 23. April 2017, 00:53

Ich habe die kext datei gefunden. Wo auch Baffin Steht. Habe auch das ro kextdatei in kext ulity per drag and drop reingeworfen. Es scheint alles f Die datei hies AMDRadeonX4100.kext. Die Graka allerdings wird weiter als Oder habe ich was da vergessen? oder muss ich da noch was mit cloverconfigurator was machen? so nun habe ich alles so hinbekommen. Nur jetzt ist das Problem das ich ni bleibt eingefrohren kurz vor dem Apfel Balken ende. Wenn ich auf pcie al fährt osx hoch aber mit low performence grafik 7mb

Beitrag von ralf. vom 23. April 2017, 08:22

[Zitat von](https://www.hackintosh-forum.de/index.php/Thread/31756-Problem-die-RX-480-Powercolour-zu-installieren/?postID=313917#post313917) ralf.

Die IGP noch als initial-Grafik einstellen.

Im Bios. Bootet dann Blind bis zu Desktop. Oder 2.Monitor

Beitrag von pawelpipowich vom 23. April 2017, 14:26

Ne den boot und uefi clover sehe ich. Bleibt dann kurz vorm ende des Habe ich da noch was vergessen? Bild habe ich. Angeschlossen auf dvi am m

Beitrag von ralf. vom 23. April 2017, 14:36

Das ist dann aber falsch.

Noch mal: Die IGP noch als initial-Grafik einstellen.

Monitor nicht am Mainboar anschließen.

Beitrag von pawelpipowich vom 23. April 2017, 14:50

hab da nur die möglichkeit der priorität einzustellen als pcie oder igpu igpu einstelle habe ich nur auf mainboard bild. Wenn pcie dann nur auf der g Beitrag von ralf. vom 23. April 2017, 14:58

[Zitat von pawelpi](https://www.hackintosh-forum.de/index.php/Thread/31756-Problem-die-RX-480-Powercolour-zu-installieren/?postID=314062#post314062)powich

Wenn ich igpu einstelle habe ich nur auf mainboard bild.

So soll es ja auch seidries Duamzitt.

Beitrag von pawelpipowich vom 23. April 2017, 15:30

Also einfach dvi an pcie graka anschliesen. Und dann warten bis bild habe am mainboard angeschlossen habe, habe ich doch das boot bild. Es freezt des apfel balken ein. Und das wird nicht mit dem graka ausgang passieren?

Beitrag von griven vom 23. April 2017, 15:51

Korrekt da sollte das nicht passieren. Der Hintergrund ist das der Rechn AMD Karte erst innerhalb des Bootvorgangs lädt und dann auch auf diese das Ergebnis ist ein schwarzes Bild wenn an der AMD nichts angeschlossen i

Beitrag von pawelpipowich vom 23. April 2017, 18:17

bildschirm bleibt schwarz leider. Ich vermute langsahm das es am fehlenden hdmi port am mainboard liegt. satz. "Sound assertion in AppleHDADriver at line 3747 und 1098."

da ich einfach dvi und vga ausgang habe. Kein hdmi

darnach kommt drmstatus PPGTT is enabled und darnach busy time out ....

Beitrag von ralf. vom 23. April 2017, 18:30

Nach meinen Infos gibt es keine RX480 mit VGA. Finde mal die ID der Karte raus. Geht über Apfelmenü, DPCIManager, Sysinf z

Beitrag von pawelpipowich vom 23. April 2017, 18:34

Vga am board und dvi. Kein hdmi. Die rx480 hatt das nicht

nochmal zur verständnis. Kext bearbeitet. Darnach bios auf igpu eingestellt. Ergebnis:

dvi angeschlossen am mainboard: habe bild und seeeeeeehhhr langer boot vo

Dvi anschluss am graka. Kein bild auch nicht nach 10min.

Beitrag von griven vom 23. April 2017, 20:41

Die AMD müsste laut Datenblatt 1XDVI, 2XDP und 1XHDMI besitze genutzte Framebuffer (Baffin) definiert 4 Displayports demnach kaum ein W DVI Anschluss kein Signal Eomtweder den Monitor per DP anbinden (es geht zu HDMI adapter) oder aber den Framebuffer patchen sonst wird das nix...

Beitrag von pawelpipowich vom 23. April 2017, 21:15

Aha mist. Und ich setze neu auf. Aber danke für die info. Also dieses hex portbelegung?

noch neben bei weis einer warum mit Asus h61m-k ab und zu maus nicht re auch. Manchmal wird boot ob install boot oder auch normal boot v verbotszeichen gefreezt? Hdenke es liegt an einer einstellung im bios. Wei lange booten problem nicht. Aber leider Lästs sich nicht viel einstellen.

Und fetten dank gür die Geduld. Echt Komponente leute hier

Beitrag von griven vom 23. April 2017, 23:28

Sonst schau Dir bitte auch mal diesen Thread an hier ist einiges von Int [MSI Radeon RX 480 Gaming X unter Sierra 10.12.2 \(mit a](https://www.hackintosh-forum.de/index.php/Thread/31140-MSI-Radeon-RX-480-Gaming-X-unter-Sierra-10-12-2-mit-allen-36-Compute-Units/?postID=303055#post303055)llen 36 Compute Un

Beitrag von pawelpipowich vom 24. April 2017, 00:20

Vielen lieben dank. Den thread kenne ich berreits. Bei mir scheitert es graka einstelle. Freezt ein. Ich schätze es liegt am mainbord. Hat nähmlich kein hdmi.

Beitrag von griven vom 24. April 2017, 00:40

Das ist eigentlich vollkommen egal es geht hierbei nur und ausschli Interne GPU auf Bios Ebene vor der RX480 initialisiert wird sprich ( umgehen können es reicht wenn die IGPU einfach initialisiert wird. eigentlich auch eine voll taugliche HD4000 besitzt sprich die wäre sog (muss nicht HDMI sein es geht auch DVI oder DP je nachdem was das Ma VGA nicht). Im Idealfall richtest Du alles so ein, dass der Rechner die iGP (im Bios einstellen) und so bootet (macht er dann ohne Bild angeschlossen ist). Clover wird so konfiguriert wie im verlinkten Thread be so eingestellt das OS-X direkt und ohne weitere Interaktion startet. Das Blindflug bis zum Login Screen von OS-X dafür dann aber auch eine laufende

Beitrag von pawelpipowich vom 24. April 2017, 09:31

muss monitor an einem displayport hängen? Oder kann ich hdmi weiter nutzen? bis jetzt nicht weiter gekommen bildschirm bleibt schwarz

Beitrag von ralf. vom 24. April 2017, 10:23

textedit

Ein bisschen TuPreim B: IOS-Flash von der RX 480 zur RX 580

Beitrag von pawelpipowich vom 24. April 2017, 11:29

Danke. Ich bin vezweifelt. Ich habe alles so wie beschrieben erstellt. Un bleibt schwarz. Habe die Kext bearbeitet über Kext Ulity laufenlassen, im I akteviert, hdmi ist an der rx480 angeschlossen. Und trotzdem schwarz

edit: habe erfahren das mit sierra 10.12.3 die rx480 als eine R9 karte erk mit ja im grunde auch. Was mache den nun wenn ich ein usb unibeasg mit  $\overline{1}$ man irgendwie downgraden? Oder kann ich irgendwie ein unibeast mit 10.12 ja im appstore die 10.12.4 aktuell ist?

Beitrag von griven vom 24. April 2017, 12:25

Ob da R9 oder RX480 steht ist an der Stelle Jacke wie Hose sprich aktuellen Problem nichts ändern. Entweder hast Du in Deinem Workflow a einen Bock eingebaut oder aber Deine Karte gibt über den HDMI Port kei das mit dem Displayport nicht ganz ohne Hintergedanken erwähnt oder ohne einen Framebufferpatch der den primären Ausgang als HDMI definier dunkel. Du hast jetzt 2 Möglichkeiten entweder kaufst Du Dir einen DP z hängst den Monitor an einen der Displayports (hier dann ruhig alle durch Du beschäfstigst Dich damit den Framebuffer entsprechend zu patchen (i am HDMI auch nur dann ein Bild aus wenn am DP Port etwas angeschlossen einem DP zu HDMI Adapter und habe den 2. Monitor dann an HDMI hängen mit 10.12.3 ein anderes und/oder besseres Ergebnis zu erzielen w vergessen.

Beitrag von pawelpipowich vom 24. April 2017, 12:45

Soll ich dir RX480 erst drausen lassen? Sprich ich installiere sierra r Bearbeite kext und dann cloverconfig. Dann rx480 einbauen. Nur igp zuweisen. Oder ist das auch jacke wie hose? weil bis jetzt hatte ich mit der rx480 gearbeitet. Hab ja bild nur halt auf 7mb

Beitrag von ralf. vom 24. April 2017, 14:13

Framebufferh glaub das hier ist eine gute a/bn de et ung zt nicht genauer studiert.

Oder einfach ein DP-HDMI-Kabel. Hatte bei Ebay eins für EUR 6,49 gekauft auch 4K. Oder einen Adapterstecker für 1,66

Beitrag von pawelpipowich vom 24. April 2017, 16:56

Habe den adapter bestellt. Aber habe wenig hoffnung darauf. Es ist nirger in den ganzen anleitung gewesen.

Beitrag von griven vom 26. April 2017, 21:54

Was aber vielleicht auch einfach daran liegen könnte das der Display ziemlich verbreitete Schnittstelle ist und man es daher schlicht nicht weiter

Beitrag von pawelpipowich vom 27. April 2017, 01:40

Ich hoffe sehr das es der grund ist. Warte noch auf den Adapter.

Mir ist aber noch was aufgefallen, das wenn ich im Bios Grafik auf IGFX e angeschlossen bin in der rx480. Der pc nicht mehr bootet. Ich meine da festplatte vorhanden ist. Pc lässt sich sogar einfach ausschalten. S Betriebssystem ist. Habe ich am mainboard hdmi angeschloss b bootet e ich ein anderes Mainboard gekauft. Und das komische dran ist das wen bleibe per hdmi mac os startet und ich kann moch anmelden. Das war mit m nicht so. Jetzt habe ich ein ga-z77-d3

Beitrag von griven vom 29. April 2017, 01:35

Wie auch immer die IGPU wird nur und ausschließlich als Starthilfe b nichts weiter. Ich handhabe es mit meiner R9-270X auch nicht anders. Im Bios habe ic

IGPU aktiv ist und als erste Initialisiert werden soll (an der IGPU ist nich Monitore hängen an der R9). Ich verwende für die IGPU die folgende Pla vielleicht ist das ja der passende Hint für Dich denn wenn die IGPU ni werden kann kommt OS-X natürlich auch nicht auf die Beine...

Beitrag von Mork vom Ork vom 29. April 2017, 10:26

Hallo Zusammen,

um hier wirklich mal effizient helfen zu können, fehlen von pawe grundlegende Angaben:

a) welches Mainboard nutzt er nun (wenn er doch oben sagt, er Mainbaord): Hersteller und Modell des Mainboards, ggf. auch welche BIOS-V b) welche PowerColour RX480 hat er genau: das Referenzdesign, die Dragon? Welche Anschlüsse hat die Karte genau? sprich wieviele HDMI-, wieviele Displayport- und wieviele DVI-Anschlüsse ha c) ist es möglich den vorhandenen Monitor ersteinal nur an Grafikanschlüsse anzuschliessen und zunächst ausschliesslich darüber zu be die RX480 Karte kann aber durchaus eingebaut bleiben.

Dann sollte zunächst mal das Mac OS X 10.12. mindestens auf die akt upgedated werden... damit wir eine Grundlage haben, welche Kexte geändert und angepasst werden müßen.

Wenn diese Angaben und Vorraussetzungen geschaffen sind, dann l leichter eine detaillierte Schritt-für-Schritt-Anleitung erstellen. [pawelpipow](https://www.hackintosh-forum.de/user/44592-pawelpipowich/)ich enn Du diese Angaben nachreichst und uns Bescheid gibs bereit, Dir hierbei Schritt-für-Schritt zu helfen.

Regards... Mork vom Ork

Beitrag von pawelpipowich vom 29. April 2017, 23:58

Ich habe nun Gigabyte Ga-z77-d3 mainboard. AMD RX 480 von Powercolor Red Dragon mainboard hat nur HDMI. Die RX480 4mal displayport 1hdmi 1 dvi ja mann kann über mainboard hdmi den rechner betreiben. Wenn ich alles a graka aktiviere.

Sierra ist auf dem neuesten stand 10.12.14

wie erwähnt wenn ich die Grafik onboard aktiviere und als initialsierung I warte noch auf den Adapter dp zu hdmi, vielleicht tut sich dann v mainboard per hdmi anschließe fängt os zu booten.

zurzeit aber habe ich das Problem gelöst indem ich mir eine oob Grafikkart ATI HD 7850. die macht den Job auch sehr gut. Hoffe das meine RX 480 kann ich da lange warten?

Beitrag von griven vom 30. April 2017, 01:22

Mit dem Mork vom Orskt Du was die RX Karten angeht in den besten Händen wünschen kann. Es gibt meines Wissens nach niemanden der mehr Forschu betrieben hat als er

Beitrag von Mork vom Ork vom 30. April 2017, 09:02

So, da ich nun alle für mich relevanten Daten von Dir (pawelpipowich) habe,

Als erstes müssen wir dafür sorgen, daß Dein Mainboard via HDM verbunden ist. Sollte Dein Monitor nur einen Displayport- oder DVI-Eing Du dafür ein HDMI-auf-Displayport- oder HDMI-auf-DVI-Kabel. Bekom schnell via AMAZON.DE.

Als nächstes musst Du dein Gigabyte-BIOS so konfigurieren, daß Deine IGP Grafik) als primary gesetzt ist. Da dieses Mainboard (und das dazu Update) bereits von 2013 ist, schau bitte mal, ob Du im BIOS auch e "CSM" hast, die Du ggf. ein- bzw. ausschalten kannst. Schalte diese meinen GOOGLE-Recherchen heisst die Funktion in deinem BIOS "CSM Su sich unter den Einstellungen "BIOS Features".

Wie ich bereits in meinem letzten Beitrag erwähnt habe, kann die PowerCol PCIe slot #1 eingebaut sein. In erster Linie geht es darum, das Du mitt kommst und somit auch unter CLOVER ein Bild auf dem Monitor hast.

Gehen wir mal davon aus, daß dies nun der Fall ist, so kommen wir zum benötigen für die RX480 einen für SIERRA (macOS 10.12.4) passenden F wir die 3 Displayport sowie den HDMI- als auch den DVI-Anschluss an habe mir das VBIOS Deiner PowerColor RX480 bei Techpowerup.com bes daß ich das richtige erwischt habe.

Für den Framebuffer-Patch benötigen rawdeon\_2biosS\_**d**rei**p**olsdeusnhol redsock\_bios\_decodesroswhe die ".rom"-Datei Deines VBIOS. Beide Scripts findet Ihr als Anhang zu diesem Beitrag unten. Anwendung wie folgt:

Unter OS X ein Terminalfenster aufmachen, das erste Script per dra Terminalfenster ziehen, gefolgt< Voun deinem em" Leerzeichen und anschliessen "xxx.rom"-File per drag-and-drop ins Terminalfenster ziehen. Dann sollte dor (das erste ist jeweils der Pfadname, der bei Euch anders aussehen kan Pfade zeigt, unter dem die Dateien bei mir liegen):

 $\sqrt{V}$ olumes/Install\ macOS\ Sierra/APPi $\texttt{S}$ and  $\texttt{E}$  metros  $\ell$ 

 $/U$ sers/mvo/De $\frac{P}{Q}$ kotw $P/c$ olor.RX480.8192.160727.rom

Jetzt ENTER drücken und man erhält daraufhin folgende Ausgabe:

Code

1.ATOM BIOS Rom: 2.SubsystemVendorID: 0x148c SubsystemID: 0x2372 3.IOBaseAddress: 0x0000 4.Filename: I1727OAD.SLC 5. 6. 7.BIOS Bootup Message: 8.D00901 Polaris10 XT A1 GDDR5 256Mx32 8GB I1727OAD.SLC 2016 9. 10. 11.PCI ID: 1002:67df 12.Connector at index 0 13.Type [@offset 40846]: DisplayPort (10) 14.Encoder [@offset 40850]: INTERNAL\_UNIPHY2 (0x21) 15.i2cid [@offset 40956]: 0x90, OSX senseid: 0x1 16.HotPlugID: 6 17. 18. 19.Connector at index 1 20.Type [@offset 40856]: DisplayPort (10) 21.Encoder [@offset 40860]: INTERNAL\_UNIPHY2 (0x21) 22.i2cid [@offset 40983]: 0x92, OSX senseid: 0x3 23.HotPlugID: 4 24. 25. 26.Connector at index 2 27.Type [@offset 40866]: DisplayPort (10) 28.Encoder [@offset 40870]: INTERNAL\_UNIPHY1 (0x20) 29.i2cid [@offset 41010]: 0x91, OSX senseid: 0x2 30.HotPlugID: 1 31. 32. 33.Connector at index 3 34.Type [@offset 40876]: HDMI-A (11) 35.Encoder [@offset 40880]: INTERNAL\_UNIPHY1 (0x20) 36.i2cid [@offset 41037]: 0x93, OSX senseid: 0x4

37.HotPlugID: 5 38. 39. 40.Connector at index 4 41.Type [@offset 40886]: DVI-D (3) 42.Encoder [@offset 40890]: INTERNAL\_UNIPHY (0x1e) 43.i2cid [@offset 41064]: 0x95, OSX senseid: 0x6 44.HotPlugID: 3 Alles anzeigen Auf die selbe Art und weise holen wir uns mit dem zweiten Script nu Werte: script plus "< " plus VBIOS.ROM-File ins Terminalfenster ziehen und ENT sieht dann wie folgt aus: Code 1.D00901 Polaris10 XT A1 GDDR5 256Mx32 8GB I1727OAD.SLC 2016 2.Subsystem Vendor ID: 148c 3.Subsystem ID: 2372 4.Object Header Structure Size: 340 5.Connector Object Table Offset: 48 6.Router Object Table Offset: 0 7.Encoder Object Table Offset: fb 8.Display Path Table Offset: 12 9. 10. 11.Connector Object Id [19] which is [DISPLAY\_PORT] 12.encoder obj id [0x21] which is [INTERNAL\_UNIPHY2 (osx txmit 0x12 0x4)] linkb: false 13. 14. 15.Connector Object Id [19] which is [DISPLAY\_PORT] 16.encoder obj id [0x21] which is [INTERNAL\_UNIPHY2 (osx txmit 0x22 0x5)] linkb: true 17. 18. 19.Connector Object Id [19] which is [DISPLAY\_PORT] 20.encoder obj id [0x20] which is [INTERNAL\_UNIPHY1 (osx txmit 0x11 0x2)] linkb: false 21. 22.

23.Connector Object Id [12] which is [HDMI\_TYPE\_A] 24.encoder obj id [0x20] which is [INTERNAL UNIPHY1 (osx txmit 0x21] 0x3)] linkb: true 25. 26. 27.Connector Object Id [4] which is [DVI\_D] 28.encoder obj id [0x1e] which is [INTERNAL\_UNIPHY (osx txmit 0x10 0x0)] linkb: false Alles anzeigen Jetzt haben wir alle relevanten Infos, die wir zum Erstellen eines Patches brauchen. Holen wir uns also die originalen Framebufferdaten aus SIERRA, um dies patchen. Hierzu benötigen wir das PHP-file "ATI\_FrameBuffers\_S ebenfalls das Terminal unter OS X. Dort tippen wir den Befehl "php " e Datei "ATI\_FrameBuffers\_Sierra\_Edition.php" direkt dahinter ins Termina Enter (sollte macOS Euch jetzt auffordern XCODE zu laden, tut dies bitte später erneut benötigen). Ergebnis sieht wie folgt aus (da für uns nur der AMD9150Controller wichtig Einträge): Code 1.-------------------------AMD9510Controller.kext------------------------- 2.Exmoor (6) @ 0x107080 3.LVDS, LVDS, DP, DP, DP, DP 4.020000000001000000010151000000002205020400000000 5.020000000001000000010261010000001204010300000000 6.000400000403000000010343000000001102030100000000 7.000400000001000000010431000000002103050500000000 8.000400000403000000010523000000001000040200000000 9.000400000001000000010611000000002001050500000000 10. 11. 12.Berbice (5) @ 0x107110 13.LVDS, DP, DP, DP, DP 14.020000000001000039050108000000002001010100000000 15.000400000001000000010243000000001000020200000000 16.000400000403000000010313000000002103030300000000 17.000400000403000000010453000000001102040400000000 18.000400000403000000010533000000001204050500000000

19. 20. 21.Baladi (6) @ 0x107300 22.DP, DP, DP, DP, DP, DP 23.000400000403000000010300000000001204030300000000 24.000400000403000000010100000000001102010100000000 25.000400000403000000010200000000002103020200000000 26.000400000403000000010400000000002205040400000000 27.000400000403000000010500000000001000050500000000 28.000400000403000000010600000000002001060600000000

Alles anzeigen

Die von uns genutzte PowerColor RX480 hat insgesamt 5 Anschlüsse, als besten passende Framebuffer "BERBICE", da dieser ebenfalls über 5 Ans können aber erkennen, das BERBICE für einen internen Anschluss (LV Displayport-Anschlüsse ausgelegt ist.

Nun heisst es diesen zu patchen. Dadurch wird dann aus:

Code

1.LVDS, DP, DP, DP, DP

2.020000000001000039050108000000002001010100000000

3.000400000001000000010243000000001000020200000000

4.000400000403000000010313000000002103030300000000

5.000400000403000000010453000000001102040400000000

6.000400000403000000010533000000001204050500000000

dieser Code mit Anschlüssen für 3x Displayport, 1x HDMI und 1x DVI-D:

Code

1.DP, DP, DP, HDMI, DVI-D

- 2.000400000403000000010243000000001204060100000000
- 3.000400000403000000010313000000002205040300000000
- 4.000400000403000000010453000000001102010200000000
- 5.000800000402000000010533000000002103050400000000
- 6.040000001402000000010300000000001000030600000000

Daraus ergibt sich dann für die spätere Verwendung unter CLOVER folgender

original FB:  $\mathbb{R}$ :  $\mathbb{R}$  FB:  $\mathbb{R}$  FB:  $\mathbb{R}$  FB:  $\mathbb{R}$  FB:  $\mathbb{R}$  FB:  $\mathbb{R}$  FB:  $\mathbb{R}$  FB:  $\mathbb{R}$  FB:  $\mathbb{R}$  FB:  $\mathbb{R}$  FB:  $\mathbb{R}$  FB:  $\mathbb{R}$  FB:  $\mathbb{R}$  FB:  $\mathbb{R}$  FB:  $\mathbb{R}$  FB:  $\mathbb$ 

02000000000100003905010800000000200101010000000000040000001000000

patched FB: 00040000040300000001024300000000 12040601 0000000000040000040300000001031300000000 22050403 0000000000040000040300000001045300000000 11020102 0000000000080000040200000001053300000000 21030504 0000000004000000140200000001030000000000 1000030600000000

Soweit, so gut. Jetzt müßen wir noch die entsprechenden AMD-Kexte pa RX480 Karte überhaupt von den Apple Treibern erkannt wird. Dazu legen nachfolgend genannten Kext-Dateien an:

AMD9510Controller.kuenxcAMDRadeonX4100.kext

Bei beiden müssen wir die interne "Info.plist"-Datei anpassen. Dazu eine jeweilige Kext-Datei und "Paketinhalt zeigen" auswählen, den Ordner "C nun die "Info.plist" per doppelklick öffnen. Wer sich, wie ich heruntergeladen und installiert hat, sollte daraufhin folgendes Bild bekomme AMDRadeonX4100.kext

Für uns relevant ist hier der Eintrag unter "IOPCIMatch", denn hier müsser ID unserer RX480 nachtGragen: 002 Einfach diesen Wert mit einem Leerz davor hinter dem Wert "0x67EF1002" eintragen. Info.plist speichern - fertig. Das selbe machen wir im AFMaDI @ 5d @ Controller. kext

Auch hier tragen wir wieder unsere DOexGi7:BPF1D002ndaiorbakt " hinter "0x67EF1002". Speichern, Fertig. Jetzt beide gepatchten Kexte mittels Kext Wizard w /System/Library/Extensions laden, den KernelCache refreshen und weiter geh

Finaler Schritt: anpassen depoCfLQ.bETRD"atei. Hierzu öffnen wir unsere CLOVER config.plist und suchen uns folgenden Bere

Code

1.<key>Graphics</key>  $2. <$ dict> 3.<key>DualLink</key> 4.<integer>1</integer> 5.<key>FBName</key> 6.<string>Berbice</string> 7.<key>ig-platform-id</key> 8.<string>0x19120000</string> 9.<key>Inject</key>  $10.4$ 11.<key>ATI</key>  $12.$  < true/> 13.<key>Intel</key>  $14.5$ cfalse/ $>$  $15. <$ /dict> 16.<key>InjectEDID</key>  $17.$  <false/>  $18. <$ /dict>

Alles anzeigen

Kann bei Euch ein bißchen anders aussehen, da der hier zu seh config.plist stammt (welche bereits für eine RX480/RX580 genutzt wird). die Einträcykoey>FBName</keyw>nd<key>ATI</key>Bei FBNamen tragt Ihr darunte den Namen des von Euch gepatchten Framebuffers ein (in unserem Fall ebe ATI setzt Ihr darunter den Wert auf <true/>, da CLOVER ja das Injecten übernehmen soll. Das ist alles, was in dieser Sektion eingestellt werden mus

Nächster Part für die CLOVER config.pki**ste**: y als en Bheen de hocht " extPatches</key > " - bei mir sieht dieser so aus:

Code

1.<key>KernelAndKextPatches</key>

 $2. <$ dict>

3.<key>ATIConnectorsController</key>

4.<string>9510</string>

5.<key>ATIConnectorsData</key>

6.<string>020000000001000039050108000000002001010100000000000400000001000000010243000000001000020200000000000400000403000000010313000000002103030300000000000400000403000000010453000000001102040400000000000400000403000000010533000000001204050500000000</string>

7.<key>ATIConnectorsPatch</key>

8.<string>000400000403000000010100000000001204060100000000000400000403000000010200000000002205040300000000000800000402000000010300000000001102010200000000000800000402000000010400000000002103050400000000040000000004000000010500000000001000030600000000</string>

Hier sind nun folgende 4 Einträge durch die von uns früher ermittelten Werte

Code

1.<key>ATIConnectorsData</key>

2.<string></string>

- 3.<key>ATIConnectorsPatch</key>
- 4.<string></string>

Hier setzen wir zwischen die beiden "string"-Felder unseren ermittelt BERBICE-Framebuffers, in unserem Fall also:

Code

1.<key>ATIConnectorsData</key>

2.<string>020000000001000039050108000000002001010100000000000400000001000000010243000000001000020200000000000400000403000000010313000000002103030300000000000400000403000000010453000000001102040400000000000400000403000000010533000000001204050500000000</string>

Das selbe machen wir für den gepatchten Framebuffereintrag, so daß steht:

Code

1.<key>ATIConnectorsPatch</key>

2. < string > 00040000403000000102430000000012040601000000000004000

FERTIGEigentlich gar nicht so schwer, wenn man weiss, wie es geht Wenn wir nun unseren Hackintosh durchbooten, sollte SIERRA die RX480 v und unterstützen. ABER:

jedoch nur solange wir unsere IGPU als primary GFX im aBleis igne sent alt hab primary Grafikkarte läuft die hR X480 wenn nur ohne METAL-Untersot ünteng, als Beschleuniguungd bislang ist für dieses Problem noch keine Lösung in Sicht.

Solange man aber eine Helperkarte hat, welche man als primary GFX dek man die RX-Karten in ihrer vollen Pracht auch unter macOS nutzen. Anbei die von mir in diesem Tutorial erwähnten Scripte zum auslesen der V Framebuffer unter SIERRA.

Ist leider ein bißchen länger als gedacht geworden, aber ich dachte fertigen Patche hier reinklatschen kann ja jeder. Vielleicht interessie Anderen, wie ich auf die benötigten Patche komme - daher dieser Beitrag.

Beitrag von al6042 vom 30. April 2017, 11:16

Holla die Waldfee...

Vielen Dank für diese gelungene und super detaillierte Anleitung. Darf ich diese mit deiner Erlaubnis in unser Wiki übertragen?

Beitrag von Mork vom Ork vom 30. April 2017, 11:46

na lego

Ergänzung:

wer sich nun fragt, woraus sich das Ergebnis des gepachten Framebuffers e

dies hier nochmal kurz erklärt: dazu müssen wir uns nochmal die beiden Ergebnisse der ersten beiden Detail ansehen. Wir schauen uns hierzu mal nur die Werte für den ersten Displayport aus vorherigem Beispiel an:

Das Scripadeon\_bios\_decodeliselfert uns folgendes Ergebnis:

Connector at index 0 Type [@offset 40846]: DisplayPort (10) Encoder [@offset 40850]: INTERNAL\_UNIPHY2 (0x21)  $i2$ cid [@offset 40956]: 0x@n0şe0 $sX0x1$ HotPlugID: 6

Das Scripedsock\_bios\_decoderliefert uns folgendes Ergebnis:

Connector Object Id [19] which is [DISPLAY\_PORT] encoder obj id [0x21] which is [INTEOR-SNIAL\_v\_nUiNIPIHHOW2 221 (ink  $\theta x^2$ ] 0x14 linkb: false

Für den exakten Patch wichtig sind die Werte der folgenden Angaben (in sie im Patch eingepasst werden):

osx txmitenc HotPlugundsenseid

Schauen wir uns die erste Zeile des gepachten Frambuffers an:

0004000040300000001024300000000 1204060100000000

Wir müssen hier also nur darauf achten, das wir die einzelnen Werte, liefern, korrekt setzen. Dabei muss darauf geachtet werden, das der erste erste Reihe sein sollte, der zweite Anschluss die zweite Reihe usw.

Die beiden vorderen Werte (in uns@n0e0m4 BuenicbOp4i@iB) stehen für die Art des Anschlußes, sprich ob es sich dabei um einen Displayport-, HDMI-, DV Anschluss handelt. Dabei gilt folgende Regel:

Displayport ist gleich 0004 und 0403 HDMI ist gleich 0008 und 0402 DVI ist gleich 0400 und 1402 LVDS (intern) ist gleich 0200 und 0001

Bastelt man das alles zusammen, ergibt sich daraus für unser Beispiel eben:

patched FB: 0004000040300000001014300000000 1204060100000000 ---> Displayport 000400040300000001021300002000003000000000 ---> Displayport 0004000040300000001035300000000 1102010200000000 ---> Displayport 000800004020000001043300000200000504000000000 ---> HDMI 04000000140200000001050000000000 1000030600000000 ---> DVI-D

und so wird daraus dann: 1204060100000000 00040000403 2205040300000000 0004000040300000001035300000000 110201 0008000040200000001043300000000 2103050400000000 040000001402 1000030600000000

Beitrag von griven vom 1. Mai 2017, 22:10

<u>[@Mork vom](https://www.hackintosh-forum.de/index.php/User/39360-Mork-vom-Ork/)</u> @akke für dieses ausführlichen und absolut lehrreichen Beitrag.

Beitrag von al6042 vom 1. Mai 2017, 22:15

Habe auch bereits krampfhaft versucht per GPU-Z auf einer Windows10 das BIOS meiner R7 M360 des Ideapad 500 zu sichern, um ggf. die A können, aber das vermaledeite VBios lässt sich nicht entnehmen...

Beitrag von Mork vom Ork vom 1. Mai 2017, 22:31

Das BIOS der R7 M360 sollte sich auch aus einem DOS-Prompt mit AT lassen. Habe den genauen Befehl nicht im Kopf, boote mal in WINDOWS, r mit "CMD" als Admin auf und wechsel in das Verzeichnis, in dem Du ATIFlasl Die akuelle Version davon hfiende Tsipp Deu dann einfach nur ATIFlash.exe ein solltest eine Liste aller Befehle erhalten. Da ist auch einer dabei, m geflashte VBIOS sichern kannst. Dieses kannst Du dann wie in meiner A nutzen.

Sach Bescheid, wenn es damit geklappt hat.

Beitrag von al6042 vom 1. Mai 2017, 22:47

Erstaunlicherweise gibt mir atiflash -i einen "Adapter not found" aus.

EDIT: Auch die "atiflash -i 0" bis "atiflash -i 9" werfen den Hinweis aus.

Beitrag von Mork vom Ork vom 1. Mai 2017, 22:57

Schau mal, ob Du im BIOS "CSM" einschalten kannst. Wenn ja, dann setze zuerst" - falls Du hier zusätzlich nöch wählen kannst, ob er UEFI oder LEGA Hatte ich beim umflashen meiner RX480 auf das BIOS der RX580 neuli partout der Meinung, es sei keine AMD-Karte im Rechner. Nach der Umstell Beitrag von al6042 vom 1. Mai 2017, 23:18

CSM habe ich im BIOS des Ideapad nicht, "Legacy Support" ist verfügbar, hilft aber nicht. Die USB-Platte ist als UEFI eingerichtet.

Nicht vergessen, es handelt sich um eine R7 M360 kombiniert mit der HD520 Der AtiFlash und ATIWinFlash zeigen nichts an, aber der GPU-Z gibt sie sau

Ich muss mich hier auch ausklinken... Feierabend für heute.

Beitrag von pawelpipowich vom 5. Mai 2017, 17:31

Vielen Dank für die mühe. Ich muss erst mal lernen wie ich das alle erstaunt wie gut man in der materie sich auskennen kann. Hut ab.

Der adapter ist erst heute angekommen. Wenn ich zeit finde, mach ich mich

zurzeit habe ich ja eine hd7850oc drin und alles läuft fabebhastupHobafe das durchführe das auch so bleibt. Falls ich das mit der rx 480 nicht schaffe.

meint ihr die rx 480 wird auch mal oob sein? Oder ist die zu spezifisch? Mein gedanke ist so das wenn ich das doch nicht schaffen sollte, werde io sie oob im update wird . Wenn die zu spezifisch ist dann fang ich lieber installieren.

Danke

## Beitrag von griven vom 5. Mai 2017, 21:55

Eigentlich sollte die RX480/RX460, wenn man mal von der Notwendigkeit a VendorID in den Kext einzutragen, genau so OOB laufen wie die es die HD<sup>7</sup> macht sie auch wenn man sie zum Beispiel in einen MacPRO 5,1 steckt. Bei dann erst ein Bild wen das OS geladen wurde und vorher bleibt der Schirm mal ein wenig darüber nachdenkt warum das wohl so ist kommt man schne es mit dem Bios auf den Karten zusammenhängen muss denn wenn man e MAC Bios besitzt in einen MAC einbaut kann der MAC auf Bios Ebene d wohl aber sobald das OS den Treiber geladen hat sprich hier liegt also der MAC bzw. dessen Firmware die Karte nicht initialisieren kann (logisc MAC's unterscheidet sich von dem UEFI eines PCs) mit anderen Worten d den klassischen vBIOS Teil gebrauchen noch den dahinter liegenden UEFI sich die Karte als PCIe Gerät am Bus an. Lax gesprochen hat der MAC alsc mit einen DisplayController zu kämpfen für den er keinen Treiber hat (GOP Gerät mit Device und VendorID in den Gerätebaum ein und sobald sich be Treiber an das Gerät bindet gibt es ein Bild

Das Verhalten kann man auf einem PC rekonstruieren indem man der Kar Bios verpasst (DeviceID im UEFI Teil des Bios wird ausgetauscht) die Kart PCIe Device an und auch in dem Fall findet das UEFI des Rechners kein dazu (logisch die ID's im Bios der Karte wurden verbogen) das Ergebnis auf dem MAC sprich black Screen bis das OS den Treiber geladen hat. Dem Problem irgendwo in der UEFI Implementation des vBIOS der Kart ausgedrückt der geladene GOP EFI Treiber der dafür sorgt das die Kart Bild erzeugt verhindert das der OS-X Treiber die Kontrolle über das Ergebnis ist der bekannte black Screen.

Es gibt hier jetzt natürlich noch den "Trick" über die helper GPU und auc nur vermieden das der GOP Treiber der AMD Karte geladen wird denn d nötig wenn schon ein Bild ausgeben wird. Der Verbund IntelHD/AMD ist b gar nicht so ungewöhnlich so gibt es ihn zum Beispiel beim iMAC 15.1 u

MacBooks ist eine solche Lösung bekannt. Gerade der iMAC ist hie interessantes Beispiel denn bei ihm ist die iGPU nur im Hintergrund präs den Plan wenn Airplay oder QuickSync benötigt werden.

Ich denke hier ist einfach noch viel Hirnschmalz in der Community gefra warum der GOP Treiber nicht sauber entladen werden kann um die abzugeben letztlich denke ich ist hier Apple mal ausnahmsweise nicht de letztlich kann Apple nichts dafür wie das UEFI des Board mit der Karte auch nicht...

Beitrag von ralf. vom 6. Mai 2017, 08:35

Ein sehr guter Beit Haigft das ganze besser zu verstehen.

Im anderen Forum hatte jemand eine alte Grafikkarte vom alten umgeflasht. Vielleicht ist es ja möglich z.B. eine R9-380X auf R umzuflashen (die soll ja angeblich kein GOP-Bios haben), um dann keine Helper-Grafik mehr zu brauchen.

Beitrag von Mork vom Ork vom 6. Mai 2017, 10:01

## [Zitat von](https://www.hackintosh-forum.de/index.php/Thread/31756-Problem-die-RX-480-Powercolour-zu-installieren/?postID=316926#post316926) ralf.

Im anderen Forum hatte jemand eine alte Grafikkarte vom alten VBios umgeflasht. Vielleicht ist es ja möglich z.B. eine R9-380X auf R9-280X umzuflashen (die soll ja angeblich kein GOP-Bios haben), um dann keine Helper-Grafik mehr zu brauchen.

Das waren Florian und ich im TMX86 Forum. Florian war so nett und h BIOS für die RX480 gebastelt und ich habe es getestet. Leider brachte auc keine Besserung.

Ich habe dieses GOP-freie VBIOS noch hier... falls es jemand testen möc bei mir brachte es keine Änderung im Verhalten der RX480.

Beitrag von Mork vom Ork vom 17. Juni 2017, 23:51

Ich habe mich heute nochmal genauer der "ati.c" Datei von CLOVER ange AMD Grafikkarten initialisiert werden. Und ich bin wieder einen Schritt weite Schaut Euch mal meine aktuelle CLOVER Bootlog an (AMD RX480 solo, disabled im BIOS):

Code

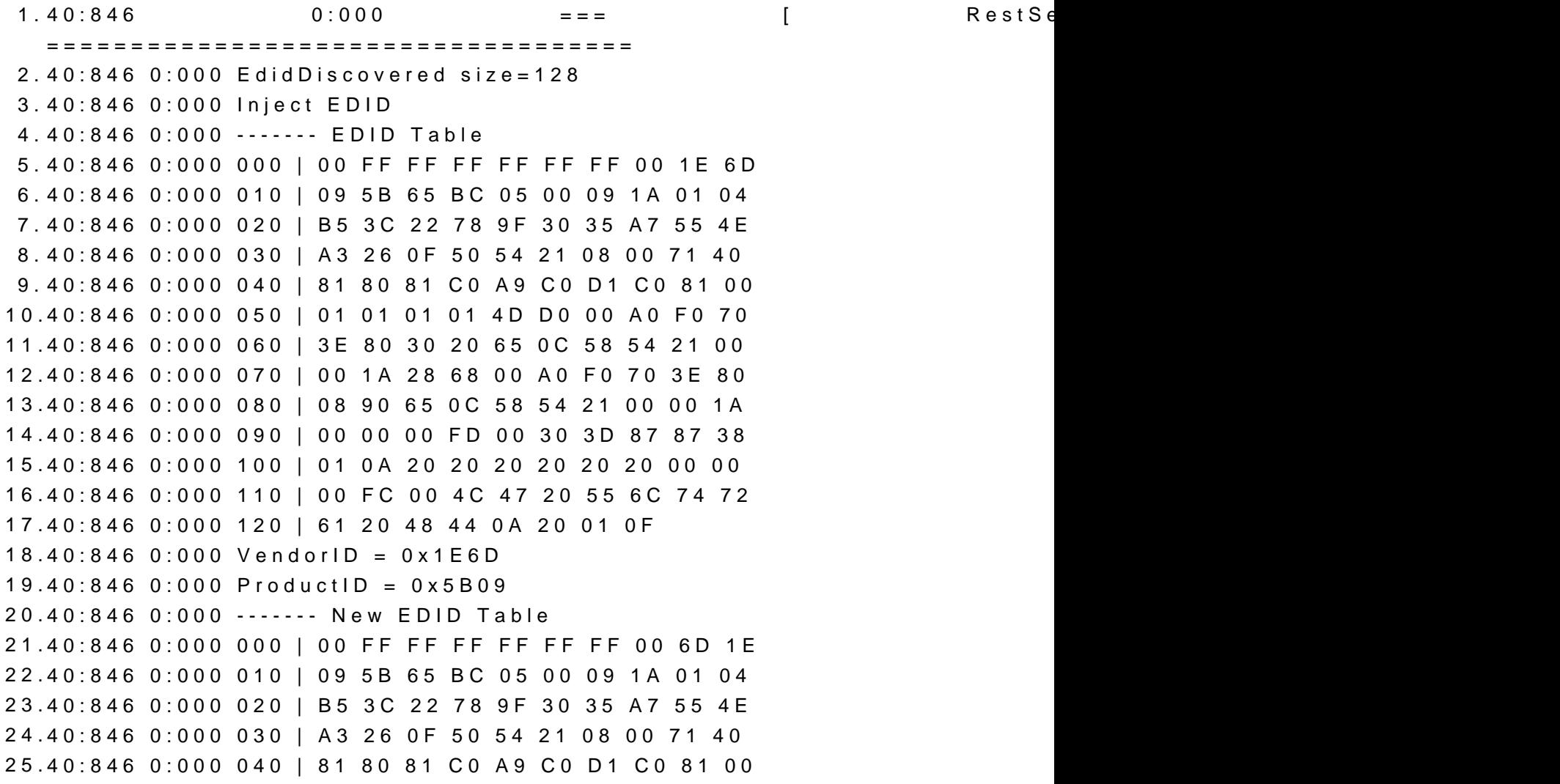

```
26.40:846 0:000 050 | 01 01 01 01 4D D0 00 A0 F0 70
27.40:846 0:000 060 | 3E 80 30 20 65 0C 58 54 21 00
28.40:846 0:000 070 | 00 1A 28 68 00 A0 F0 70 3E 80
29.40:846 0:000 080 | 08 90 65 0C 58 54 21 00 00 1A
30.40:846 0:000 090 | 00 00 00 FD 00 30 3D 87 87 38
31.40:846 0:000 100 | 01 0A 20 20 20 20 20 20 00 00
32.40:846 0:000 110 | 00 FC 00 4C 47 20 55 6C 74 72
33.40:846 0:000 120 | 61 20 48 44 0A 20 01 0F
34.40:846 0:000 
35.40:846 0:000 " " " " " Initialize RADEON card " " " " "
36.40:846 0:000 
37.40:846 0:000 Framebuffer @0xC0000000 " MMIO @0xD0000000 " I/O Port 
   @0x0000E000 " ROM Addr @0xDFE40000
38.40:846 0:000 PCI region 1 = 0x00000000, region3 = 0x00000000, region5 = 
   0 \times DFE00000
39.40:846 0:000 Use region5 as MMIO space
40.40:846 0:000 
41.40:846 0:000 " " " Begin BIOS_SCRATCH " " "
42.40:846 0:000 BIOS_0_SCRATCH=0x00000000, 1=0x00000000, 2=0x00000003, 
   3=0 \times 000000000, 4=0 \times 000000000, 5=0 \times 00000000, 6=0 \times 00000000043.40:847 0:000 " " " End BIOS_SCRATCH " " "
44.40:847 0:000 
45.40:847 0:000 " " " Beginn CARD POSTED/NOT POSTED " " "
46.40:848 0:000 RADEON_CRTC2_GEN_CNTL == 0x00000000
47.40:848 0:000 Card posted because CONFIG MEMSIZE = 0x2000
48.40:848 0:000 ATI card POSTed
49.40:848 0:000 " " " End CARD POSTED/NOT POSTED " " "
50.40:848 0:000 
51.40:848 0:000 " " " Initializing VRAM " " "
52.40:848 0:000 ATI Chip Family is: Ellesmere
53.40:848 0:000 R600: get_vram_size returned 0x2000
54.40:848 0:000 Set VRAM for Ellesmere = 8192MB
55.40:848 0:000 ATI: get_vram_size returned 0x2000
56.40:848 0:000 " " " VRAM successfully initialized " " "
57.40:848 0:000 
58.40:848 0:000 " " " Load VBIOS File " " "
59.40:848 0:000 Found generic VBIOS ROM file (1002_67DF.rom)
60.40:849 0:001 Loaded ROM len=262144
61.40:849 0:000 Calculated ROM len=58880
62.40:849 0:000 VideoBIOS read from file
63.40:849 0:000 " " " VBIOS File successfully loaded " " "
```

```
64.40:849 0:000 
65.40:849 0:000 " " " ATI RADEON Chipfamily " " "
66.40:849 0:000 ATI Radeon EVERGREEN+ family
67.40:849 0:000 " " " ATI RADEON Chipfamily " " "
68.40:849 0:000 
69.40:849 0:000 " " " Various CONFIG values " " "
70.40:849 0:000 Device's default Framebuffer: Orinoco
71.40:849 0:000 Device's default Nr. of ports: 5
72.40:849 0:000 ATI returned Nr. of ports: 5
73.40:849 0:000 Value of name_parent is set to: ATY,OrinocoParent
74.40:849 0:000 " " " Various CONFIG values " " "
75.40:849 0:000 
76.40:849 0:000 " " " ATI Custom Properties detected " " "
77.40:849 0:000 Custom Properties Key: name " Custom Properties Value
   Custom Properties Value Length: 8
78.40:849  0:000  Custom Properties Key: device_type "  Custor
   <6770752D> " Custom Properties Value Length: 15
79.40:849 0:000 " " " ATI Custom Properties injected " " "
80.40:849 0:000 
81.40:849 0:000 ATI CHIP FAMILY: Ellesmere " CARD NAME: AMD R
   VRAM: 8192MB " FRAMEBUFFER: Orinoco " VENDOR-/DEVI
   SUBSYSTEM-ID: 1DA2:E366 " PciRoot(0x0)\Pci(0x1,0x0)\Pci(0x0,0x0)
82.40:849 0:000 
83.40:849 0:000 " " " " " Initialize RADEON card " " " " "
84.40:849 0:000 
85.40:849 0:000 RCBA disabled; cannot use it
86.40:850 0:000 stringlength = 3600
87.40:850 0:000 CurrentMode: Width=3840 Height=2160
88.40:850 0:000 Beginning FSInjection
89.40:850 0:000 Blocking kext caches
```
Alles anzeigen

Wie man sehen kann, wird der VRAM nun an allen Stellen korrekt ausgeles muss meine Änderungen an der Datei jetzt nur noch dahingehend prüfen, das das problemlose Auslesen des VRAMs bei älteren Karten nicht beeinfluss mit einer AMD R9 280X und melde mich dann nochmal.

Beitrag von burzlbaum vom 3. Juli 2017, 00:06

Ich hatte unter 10.12.1 die rx480 recht flott mit voller Unterstützung zum L will mir irgendwie nach dem Update auf 10.12.5 nicht gelingen.

Ich habe die ID der RX480 in den beiden Kexten 4100 und Controller hinz wohl ein Framebuffer Problem habe (komisch, dass ich das bei 10.12.1 n auch den Patch von Mork vom Ork angewandt und kämpfe weiterhin mit dem Monitore sind via HDMI und DVI angeschlossen und leider habe ich gerade Kabel hier.

Vielleicht hab ich aber auch einfach irgendwas übersehen, könnte mal config sehen?

//edit Ohne die Framebuffereinträge klappt es dann doch - was ja auch logis HDMI ansteuern... Aber wie kann ich jetzt überprüfen ob auch alle werden?

Beitrag von DerJKM vom 4. Juli 2017, 21:47

Es wird nur noch ein paar Tage bis 10.12.6 dauern - das kann aufgrund de ohne Patch. Die Mühe mit 10.12.5 würde ich mir nicht mehr machen.